Article [Eduard Lebedyuk](https://community.intersystems.com/user/eduard-lebedyuk) · Feb 19, 2016 12m read

# **Deploying Applications in InterSystems Cache with %Installer**

Suppose you have developed your own app with InterSystems technologies stack and now want to perform multiple deployments on the customers' side. During the development process you've composed a detailed installation guide for your application, because you need to not only import classes, but also fine-tune the environment according to your needs.

To address this specific task, InterSystems has created a special tool called [%Installer.](http://docs.intersystems.com/cache20152/csp/docbook/DocBook.UI.Page.cls?KEY=GCI_manifest) Read on to find out how to use it.

### *%Installer*

Using this tool, you can define the installation manifest, which describes the desired Caché configuration instead of the installation steps. You need only to describe what you want, and Caché will automatically generate the necessary code to modify the environment for you. Therefore, you should distribute only the manifest itself, while all the installation code will be generated for the specific Caché server at compile time.

To define a manifest, create a new XData block with detailed description of the target configuration and then implement a method to generate Caché ObjectScript code for this XData block (this code is always the same). Once the manifest is ready, you can access it from a terminal or Caché ObjectScript code or automatically during Caché installation. The manifest must be executed in the %SYS namespace. Manifests can handle both system parameters (superport, OS, mgr directory, etc.) and arbitrary user-supplied parameters. In general, each installation class must meet the following requirements:

- Contain a link to %occinclude inc.
- Contain an XData block with the Caché server configuration
- The block can be have any valid name
- $\bullet$  Add [XMLNamespace = INSTALLER] after the block's name if you want to see prompts from Studio
- The rootitem (there must only be one) is called <Manifest> and comprises all other items
- You also need to implement the setup() method which will generate the necessary program code for the XData block.

### *Installer basics*

You can execute an installation manifest in several [ways:](http://docs.intersystems.com/cache20152/csp/docbook/DocBook.UI.Page.cls?KEY=GCI_manifest#GCI_manifest_invoke)

• In the %SYS namespace using a terminal or from a Caché ObjectScript code

### do ##class(MyPackage.MyInstaller).setup()

Automatically during the installation of Caché. To do this, export the installer's class into DefaultInstallerClass.xml stored in the folder with Caché installation package (i.e. where setupcache.exe or cinstall are stored). During Caché installation, this class will be imported into the %SYS namespace and executed via the setup() method.

### **Example**

Let's consider a simple example. Create the class called **App.Installer** containing an installer that will generate a new namespace with the user-defined name, create default web app and import code into this new namespace:

```
Include %occInclude
Class App.Installer {
/// You can see generated method in zsetup+1^App.Installer.1
XData Install [ XMLNamespace = INSTALLER ]
{
<Manifest>
     <If Condition='(##class(Config.Namespaces).Exists("${Namespace}")=0)'>
         <Log Text="Creating namespace ${Namespace}" Level="0"/>
         <Namespace Name="${Namespace}" Create="yes" Code="${Namespace}" Ensemble="0" 
Data="${Namespace}">
             <Configuration>
                 <Database Name="${Namespace}" Dir="${MGRDIR}${Namespace}" Create="yes
"/>
             </Configuration>
         </Namespace>
         <Log Text="End Creating namespace ${Namespace}" Level="0"/>
    \langle/If>
     <Role Name="AppRole" Description="Role to access and use the App" Resources="%DB_
CACHESYS:RW,%Admin_Secure:U" />
     <Namespace Name="${Namespace}" Create="no">
         <CSPApplication Url="/csp/${Namespace}" Directory="${CSPDIR}${Namespace}" Aut
henticationMethods="64" IsNamespaceDefault="true" Grant="AppRole" />
         <IfDef Var="SourceDir">
             <Log Text="SourceDir defined - offline install from ${SourceDir}" Level="
0" />
             <Import File="${SourceDir}"/>
         </IfDef>
     </Namespace>
</Manifest>
}
///Entry point method, you need to call
/// At class compile time it generate Caché ObjectScript code from the manifest
/// After that you can run this installer from a terminal:
/// Set pVars("Namespace")="NewNamespace"
/// Set pVars("SourceDir")="C:\temp\distr\"
/// Do ##class(App.Installer).setup(.pVars)
ClassMethod setup(ByRef pVars, pLogLevel As %Integer = 0, pInstaller As %Installer.In
staller) As %Status [ CodeMode = objectgenerator, Internal ]
{
      Quit ##class(%Installer.Manifest).%Generate(%compiledclass, %code, "Install")
}
}
```
In this example, installer performs the following actions:

- Checks if a namespace with the same name as the value of Namespace variable exists (for clarity let's specify that the Namespace variable is set to NewNamespace)
- If not, then logs that a new namespace called NewNamespace will be created
- Defines a new namespace:
	- Name is NewNamespace
	- Creates a new namespace
	- Routines database is NewNamespace
	- Do not enable Ensemble
	- Globals database is NewNamespace
- Creates a new database
	- Name is NewNamespace;
	- Creates it in the mgr/NewNamespace folder (note that the MGRDIR variable is available by default)
- Creation of the namespace is completed and logged
- Creates new role: AppRole (with resources %DBCACHESYS:RW and %AdminSecure:U)
- Default web application  $\&$ sp $\&$ NewNamespace is created (it also grants AppRole automatically)
- If SourceDir variable is defined then imports all files from there into NewNamespace

To run this installer in a terminal, execute the following commands:

```
Set pVars("Namespace")="NewNamespace"
Set pVars("SourceDir")="C:\temp\distr\"
Do ##class(App.Installer).setup(.pVars)
```
During execution terminal displays relevant information:

```
2016-02-17 19:26:17 0 App.Installer: Installation starting at 2016-02-17 19:26:17, Lo
gLevel=0
2016-02-17 19:26:17 0 : Creating namespace NewNamespace
2016-02-17 19:26:17 0 : End Creating namespace NewNamespace
2016-02-17 19:26:17 0 : SourceDir defined - offline install from C:\temp\distr\
2016-02-17 19:26:18 0 App.Installer: Installation succeeded at 2016-02-17 19:26:18
2016-02-17 19:26:18 0 %Installer: Elapsed time .545148s
```
To receive even more information about what is going on specify LogLevel (from 0 (default) to 3 (raw); higher number = more information).

### Do ##class(App.Installer).setup(.pVars, 3)

Now let's talk about what can be done in installer manifest.

## *Availible nodes*

A manifest is composed of the following items:

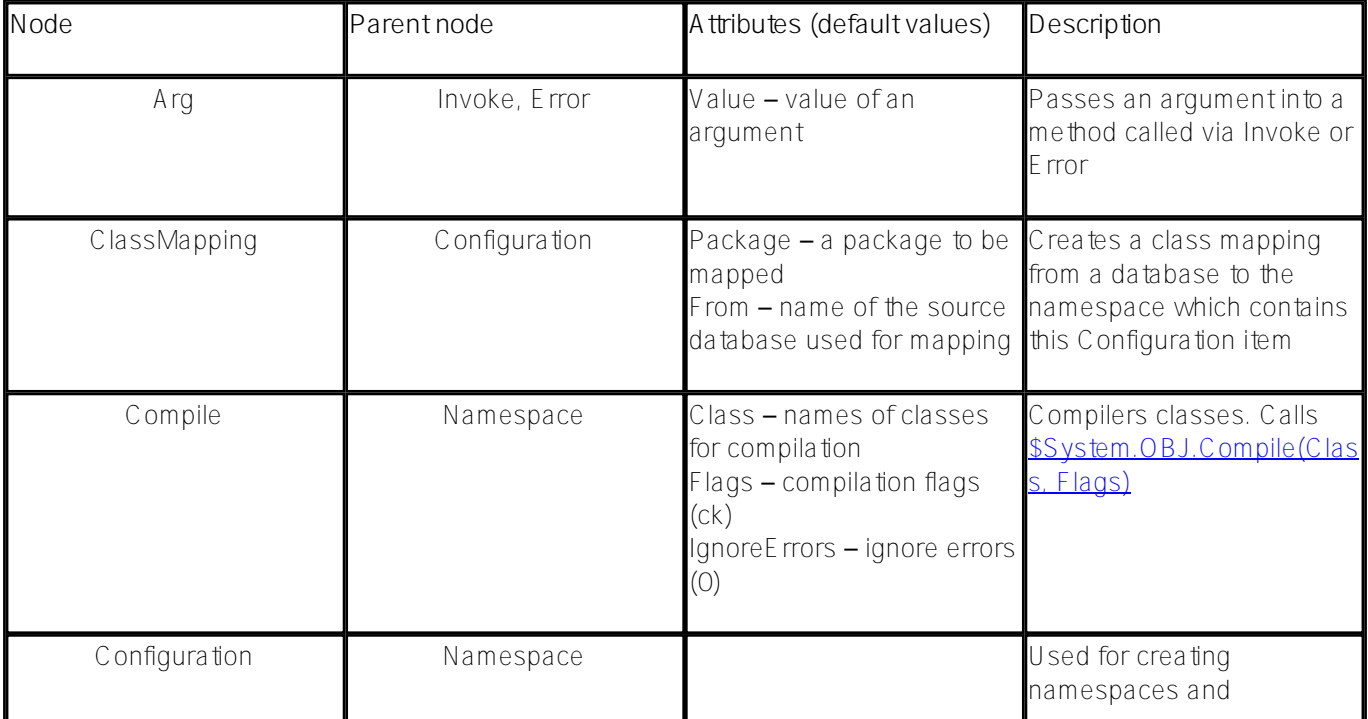

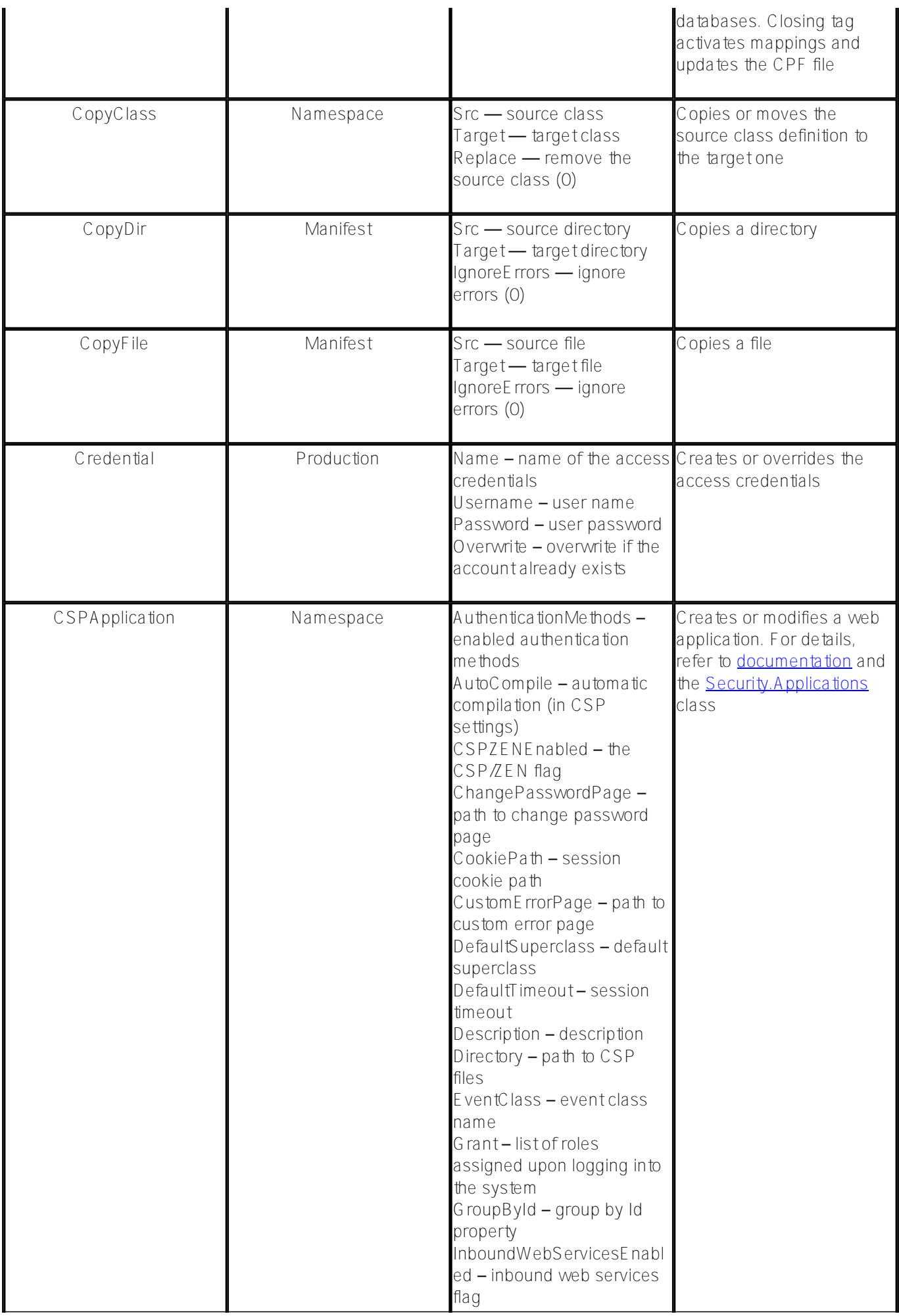

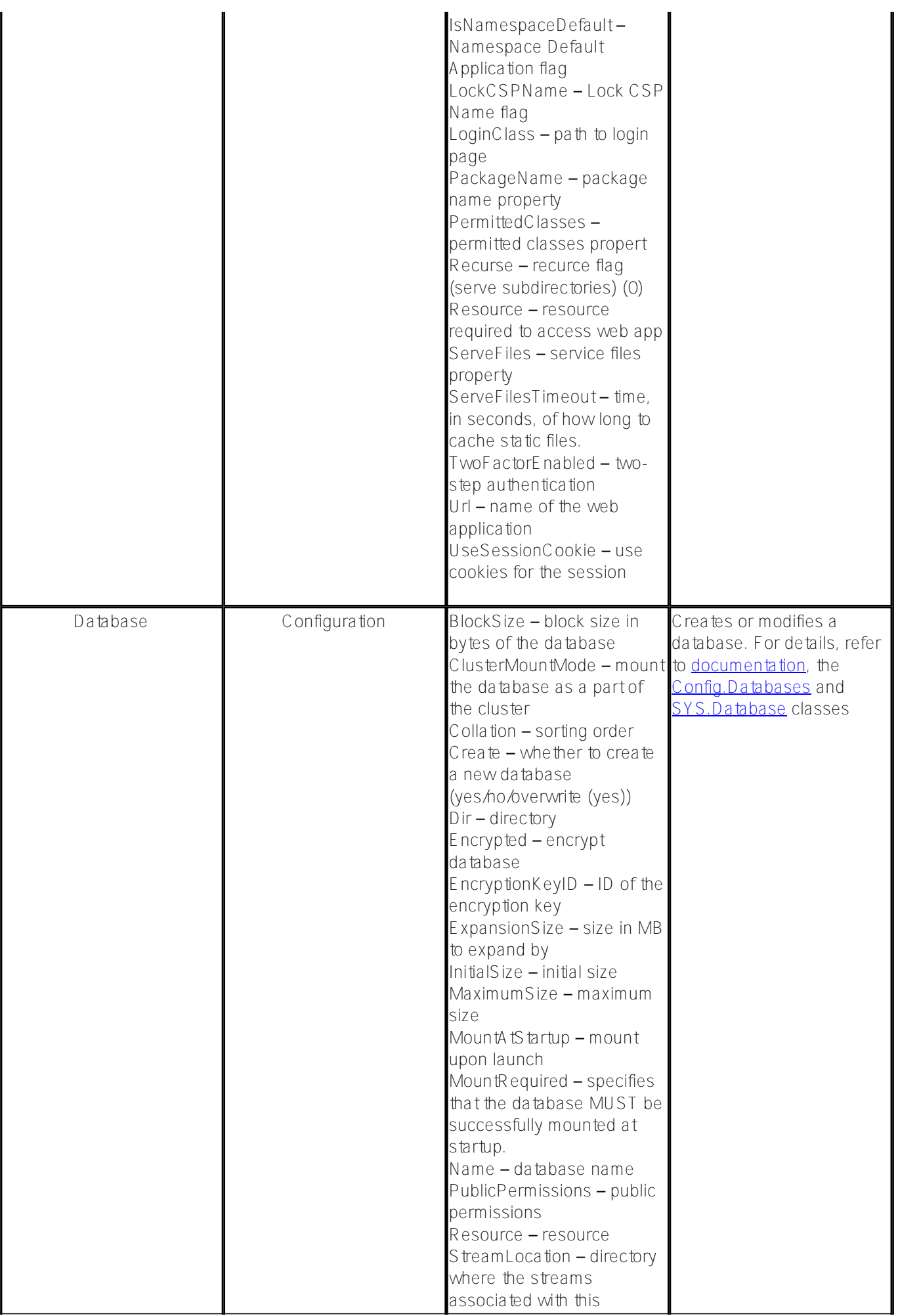

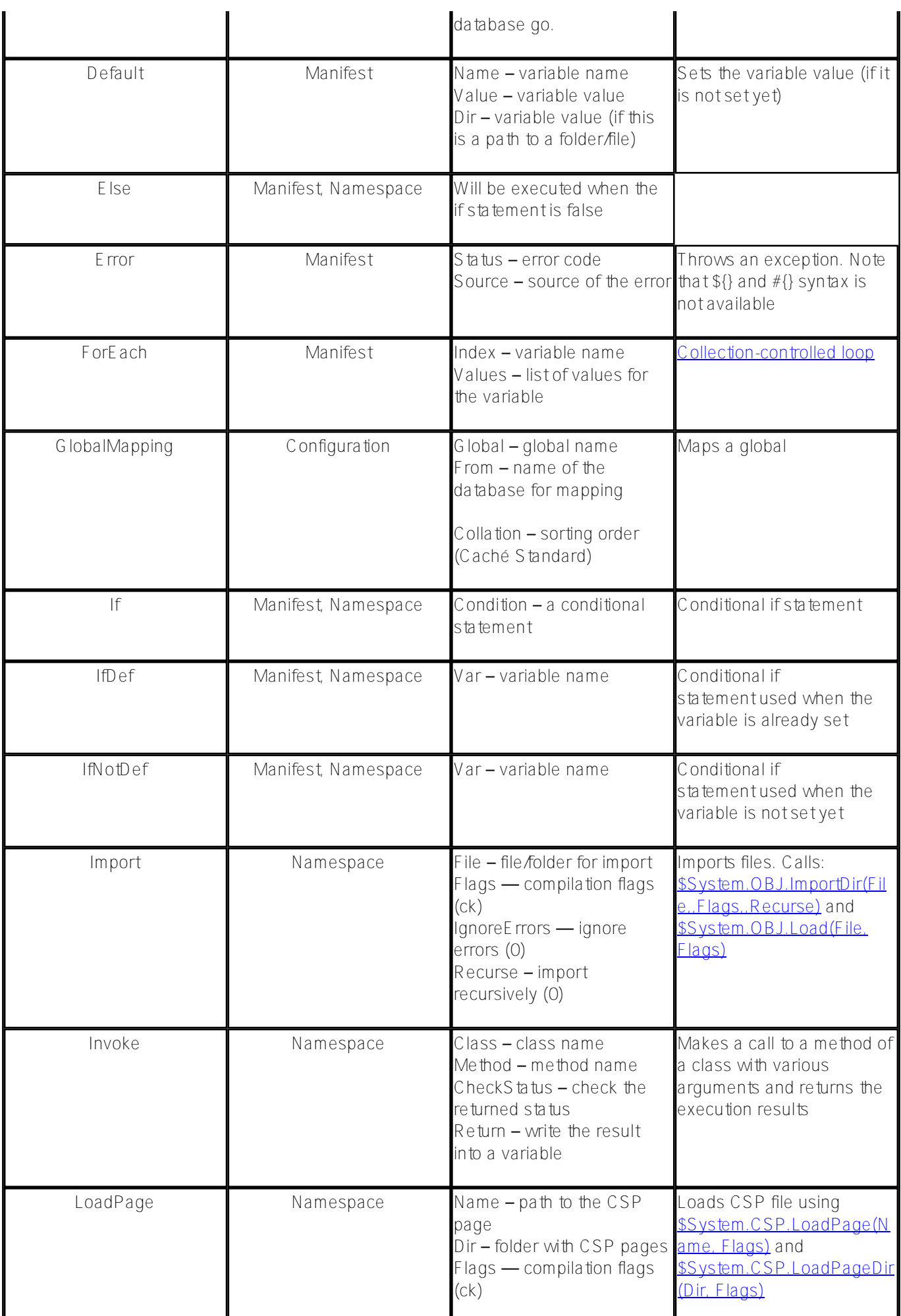

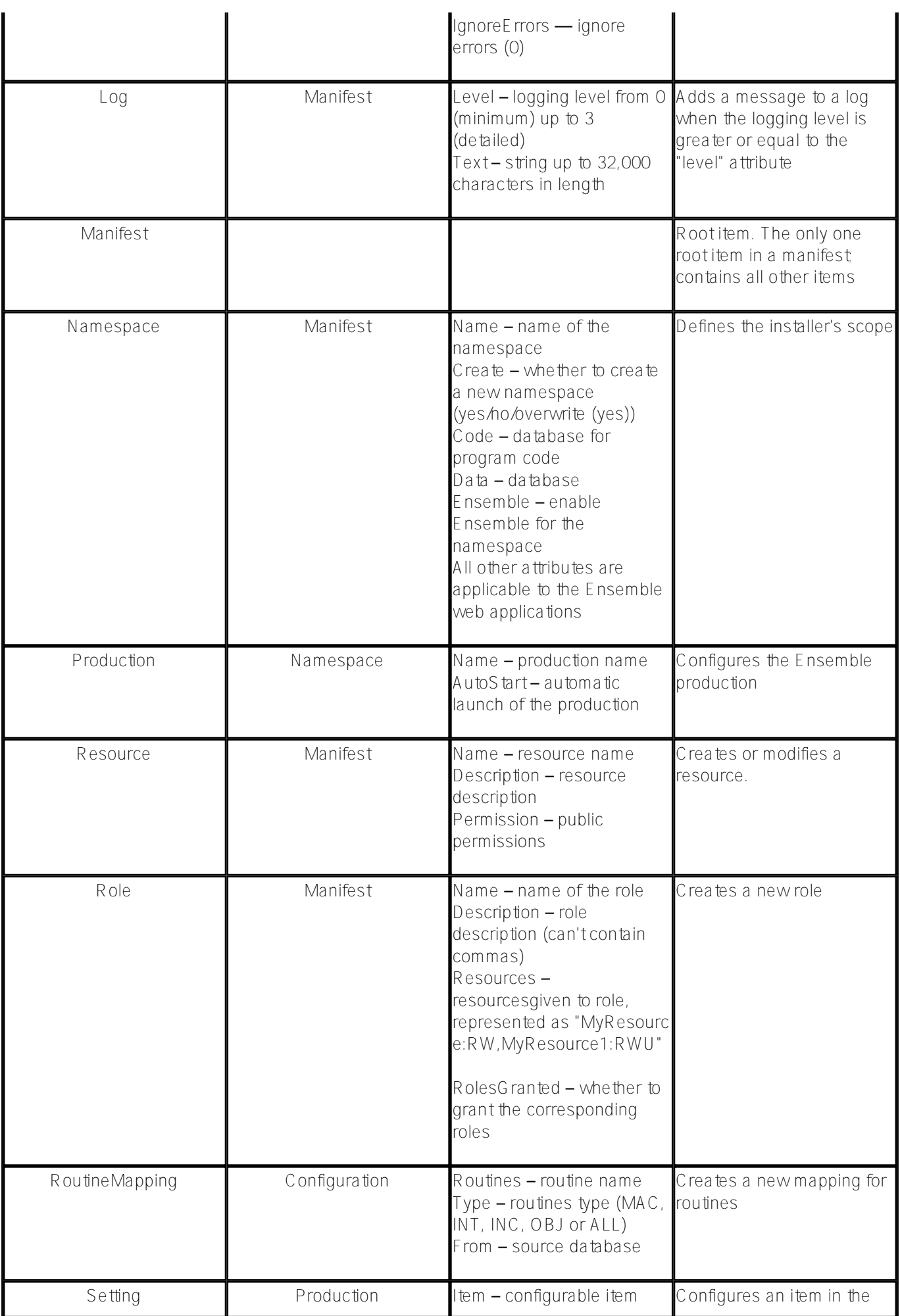

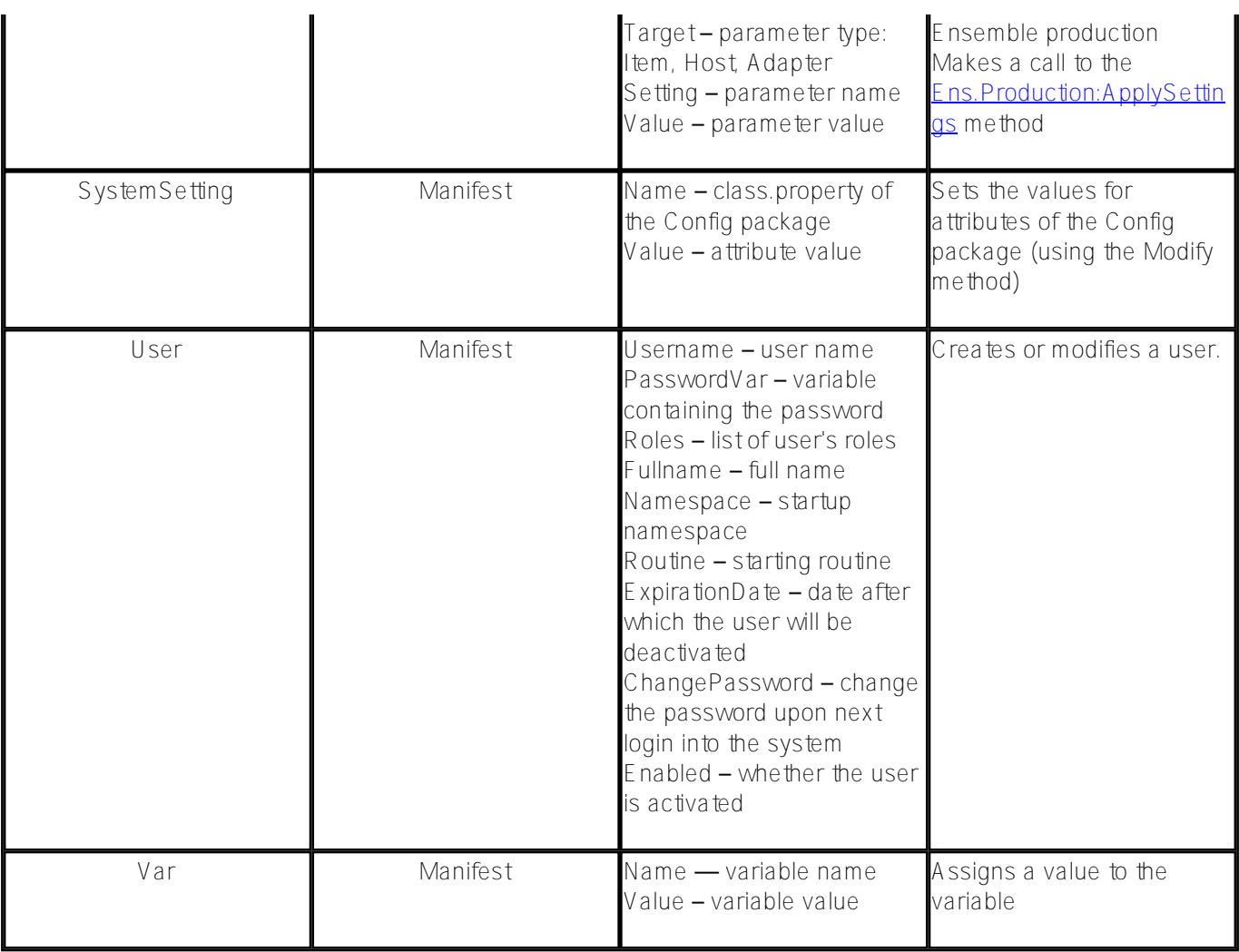

# *Variables*

### **User-supplied variables**

Some attributes can contain expressions (strings) that are expanded when the manifest is executed. There are three types of expressions that can be expanded, as follows:

- \${<Variablename>} value of the variable (user-defined or environment variable; see below) is calculated during the execution of the manifest;
- $\bullet$  \${#<Parametername>} will be replaced with the value of the specified parameter from the installer's class during compilation;
- $*$   $\frac{4}{5}$  Caché Q bjectS cript code >} the value of the specified Caché O bjectS cript statement will be calculated during the execution of the manifest. Make sure to put quotation marks as required.

Parameter values are defined during compilation and therefore can be a part of a variable or Caché ObjectScript statement. Since variables are interpreted before the Caché ObjectScript code, you can use them in Caché ObjectScript statements, e.g: #{\$ZCVT("\${NAMESPACE}","L")}.

### **System variables**

The following variables are always available:

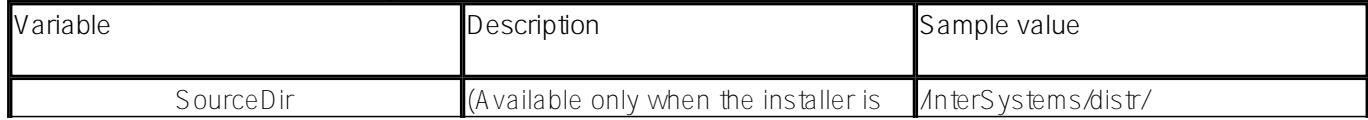

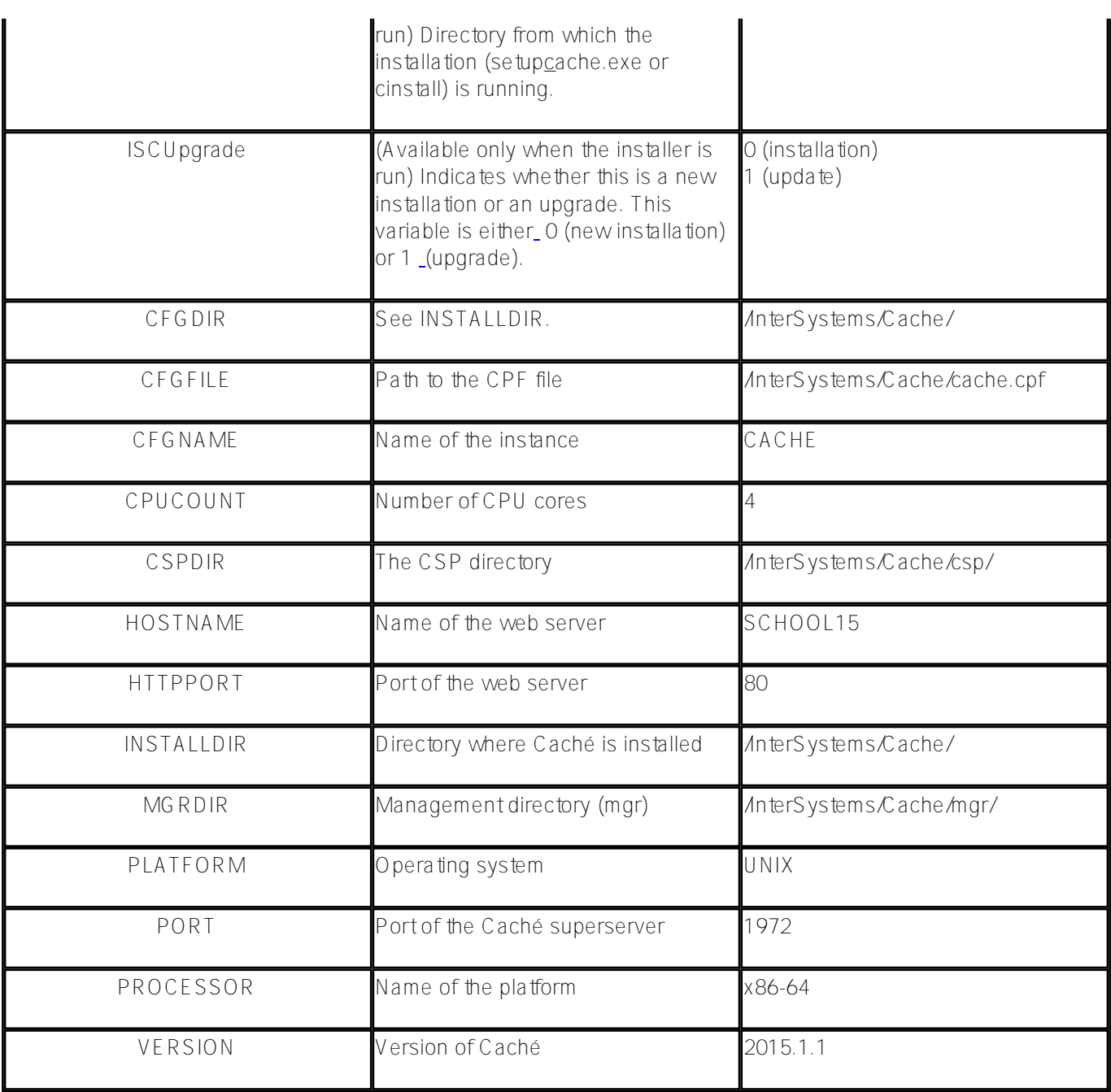

# *Debugging*

Sometimes it may be hard to understand what values can be assigned as node attributes' values. To figure this out, check the generated int code for the setup method. In most cases, the main call is made to the tinstaller.<ElementName> which is an object of the [%Installer.Installer](http://docs.intersystems.com/cache20152/csp/documatic/%25CSP.Documatic.cls?PAGE=CLASS&LIBRARY=%25SYS&CLASSNAME=%25Installer.Installer) class which, in turn, will make direct calls to the system methods. Alternatively, you can check the code of the %Installer.<ElementName> class in which the node attributes are class properties. The program code is generated in the %OnBeforeGenerateCode, %OnGenerateCode and %OnAfterGenerateCode methods.

For debugging purposes, I recommend that you wrap a call to the installer into a transaction. For example, you can use the **ISTART/IROLLBACK** commands to easily undo all changes made within Caché (however, external changes, such as creating a new database file, will not be reverted).

Lastly, don't forget to set LogLevel to 3.

The [MDX2JSON](https://github.com/intersystems-ru/Cache-MDX2JSON) project provides an [installer](https://github.com/intersystems-ru/Cache-MDX2JSON/blob/master/MDX2JSON/Installer.cls.xml). To install the project, import the [installer.xml](https://raw.githubusercontent.com/intersystems-ru/Cache-MDX2JSON/master/MDX2JSON/Installer.cls.xml) file containing the MDX2JSON.Installer class into any namespace. You can perform import either from the [SMP](http://localhost:57772/csp/sys/exp/%25CSP.UI.Portal.ClassList.zen?%24NAMESPACE=%25SYS) or by drag&dropping the file into Studio.

Then run the following command in a terminal:

### do ##class(MDX2JSON.Installer).setup()

As a result, Caché will load application files from the GitHub repository and then perform installation in the default MDX2JSON namespace/MDX2JSON database, map the MDX2SJON package to %All and SAMPLES, map the ^MDX2SJON global to %All and SAMPLES create the REST application called /MDX2JSON, and so on – you will see all these steps in the terminal. For more detailed information on MDX2JSON installer, please refer to the project [readme](https://github.com/intersystems-ru/Cache-MDX2JSON).

### **Even more examples**

[Example from the documentation](http://docs.intersystems.com/cache20152/csp/docbook/DocBook.UI.Page.cls?KEY=GCI_manifest#GCI_manifest_example). The Sample.Installer class in the Samples namespace. The CacheGitHubCI projects provides an *[installer](https://github.com/intersystems-ru/CacheGitHubCI/blob/master/CacheGitHubCI/Install.cls.xml)*. The SYSMON Dashboards project provides an [installer](https://github.com/intersystems-ru/deepsee-sysmon-dashboards/blob/master/cls/kutac/monitor/utils/Installer.cls.xml). The DeepSee Audit project provides an [installer](https://github.com/intersystems-ru/deepseeaudit/blob/master/_CLS/habra/Installer.xml).

### *Summary*

%Installer is a convenient tool for distributing and deploying applications based on InterSystems Caché and Ensemble.

*References*

**[Documentation](http://docs.intersystems.com/cache20152/csp/docbook/DocBook.UI.Page.cls?KEY=GCI_manifest)** 

[#Caché](https://community.intersystems.com/tags/cach%C3%A9) [#Deployment](https://community.intersystems.com/tags/deployment) [#Terminal](https://community.intersystems.com/tags/terminal) [#Tools](https://community.intersystems.com/tags/tools) [#Mapping](https://community.intersystems.com/tags/mapping) [#System Administration](https://community.intersystems.com/tags/system-administration)

**Source URL:**<https://community.intersystems.com/post/deploying-applications-intersystems-cache-installer>